## **NCB Internet User Guide – Time Deposit Placing**

 Select "Banking > Time Deposit > Deposit Placing" after logging in to Internet Banking.

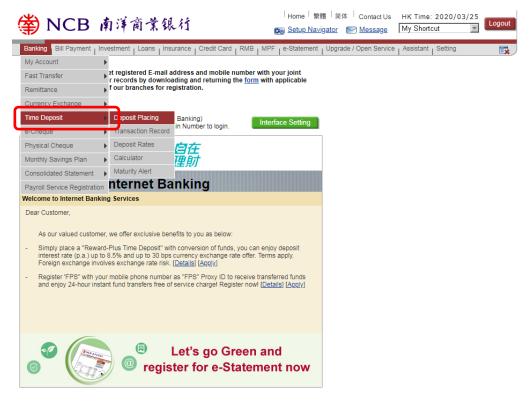

2. Select the time deposit product and the date of time deposit placement. Then, click "Time Deposit Placement".

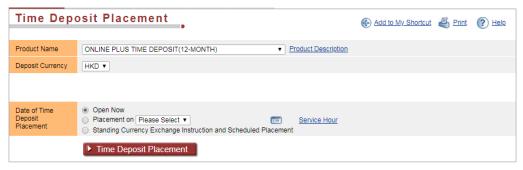

3. Enter the time deposit information and click "Interest Rates / Exchange Rates Enquiry".

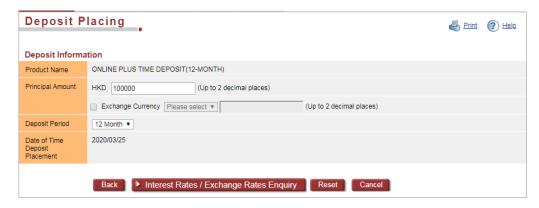

4. Select the withdrawal account and the maturity instruction. Then, click "Submit". After verifying the transaction details, click "Confirm" to set up time deposit.

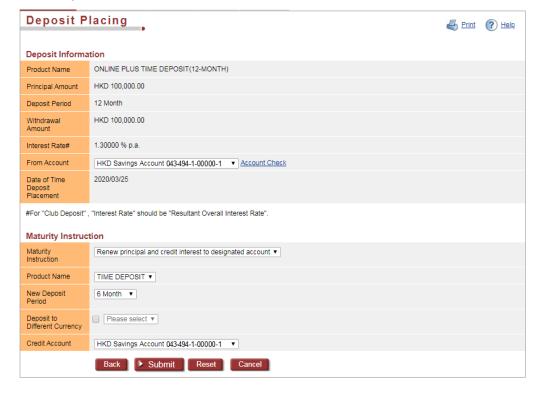